#### **13<sup>o</sup> Congreso Internacional de Educación Superior "Universidad 2022" "Universidad e Innovación por un Desarrollo Sostenible e Inclusivo". UNIVERSIDAD DE ARTEMISA CUM GÜIRA DE MELENA Simposio Formación de profesionales competentes desde una perspectiva inclusiva y equitativa, por un desarrollo sostenible. XIII Taller Internacional de Pedagogía de la Educación Superior.**

### **TITULO: "SISTEMA DE EJERCICIOS PARA EL DESARROLLO DE HABILIDADES INFORMÁTICAS CON LAS HOJAS DE CÁLCULO".**

#### **TITLE: "EXERCISES SYSTEM FOR THE DEVELOPMENT OF COMPUTER SKILLS WITH SPREADSHEETS".**

Autor: MSc. Rafael Acosta González, correo: [dariel.leal.acosta@gmail.com,](mailto:dariel.leal.acosta@gmail.com) Universidad de Artemisa, República de Cuba, Profesor Asistente

Coautor: MSc. Margarita Acosta González, correo: [margarita@uart.edu.cu,](mailto:margarita@uart.edu.cu) Universidad de Artemisa, República de Cuba, Profesora Asistente

Coautor: José Angel Díaz Oliva, correo: [jangel@uart.edu.cu,](mailto:jangel@uart.edu.cu) Universidad de Artemisa, República de Cuba, Estudiante

#### **Resumen**

Las Tecnologías de Información y las Comunicaciones (TICs) en el mundo se desarrollan con el predominio de un paradigma de alto rendimiento basado en saberes y actitudes nuevas, utilizadas dentro del proceso de enseñanzaaprendizaje, y de esta forma favorecer el desarrollo de las transformaciones en los centros de enseñanza. El autor de esta investigación elaboró un sistema de ejercicios, con la contribución de estudiantes y profesores de la Casa de Altos Estudios de la provincia Artemisa, para contribuir al desarrollo de habilidades informáticas en el trabajo con las Hojas de Cálculo, en los estudiantes de segundo año de la carrera Contabilidad y Finanzas, para de esta forma dar solución a diferentes problemáticas sobre la correcta utilización de esta herramienta como futuros profesionales. Para el desarrollo de la investigación se utilizaron diferentes métodos teóricos, empíricos y estadísticos, donde se abordan los fundamentos relacionados con algunas concepciones generales sobre el proceso de enseñanza-aprendizaje en las Hojas de Cálculo, el desarrollo de habilidades informáticas y el uso de la informática aplicada a la Contabilidad, así como la propuesta del sistema de ejercicios y el resultado obtenido luego de instrumentada la propuesta.

**Palabras Clave:** sistema-habilidades-informáticas-cálculo

### **Summary**

Information and Communication Technologies (ICTs) in the world are developed with the predominance of a high-performance paradigm based on new knowledge and attitudes, used within the teaching-learning process, and in this way favor the development of transformations in schools. The author of this research developed a system of exercises, with the contribution of students and teachers from the House of Higher Studies of the Artemisa province, to contribute to the development of computer skills in working with Spreadsheets, in second year students. year of the Accounting and Finance career, in order to solve different problems regarding the correct use of this tool as future professionals. For the development of the research, different theoretical, empirical and statistical methods were used, where the fundamentals related to some general conceptions about the teaching-learning process in Spreadsheets, the development of computer skills and the use of computer science are used. applied to Accounting, as well as the proposal of the system of exercises and the result obtained after implementing the proposal.

**Keywords:** computer-skills-system-calculation

## **Introducción**

En la Educación Superior Cubana durante el transcurso de la formación del profesional, se integran un conjunto de disciplinas que dan comienzo en la formación del pregrado, siendo la finalidad de este proceso que el graduado tenga la posibilidad de ejercer la profesión y que continúe preparándose para su inserción en las instituciones educativas y entidades del sector empresarial donde emprenda su vida laboral y la formación posgraduada en sus diversas modalidades, en respuesta a la necesidad de profesionales dotados substancialmente de una cultura pedagógica, laboral, económica y tecnológica, contribuyendo a la resolución de problemas en las instituciones educativas y entidades económicas, así como fomentar el desarrollo de las mismas.

El autor a partir de los resultados obtenidos por medio de la investigación empírica realizada, pudo constatar la necesidad de contribuir al desarrollo de habilidades informáticas en el trabajo con las Hojas de Cálculo, en los estudiantes de segundo año de la carrera Contabilidad y Finanzas, debido a los beneficios que aporta la utilización de esta herramienta en entidades e instituciones educativas, así como el aumento creciente de la utilización de este programa informático en los últimos años.

### **Desarrollo**

El proceso de enseñanza-aprendizaje constituye el espacio de interacción en el que se organizan las condiciones necesarias y suficientes para el desarrollo de procesos de apropiación y dominio de contenidos de enseñanza y aprendizaje. El profesor, cuando diseña y piensa en sus diferentes clases, realmente está diseñando las diferentes situaciones en las que sus estudiantes desarrollarán sus acciones de aprendizaje. Este proceso es una unidad dialéctica entre la instrucción y la educación; igual característica existe entre el enseñar y el aprender. Todo el proceso de enseñanza-aprendizaje tiene una estructura y un funcionamiento sistémicos, es decir, está conformado por elementos o componentes estrechamente interrelacionados. Este enfoque conlleva a realizar un análisis de los distintos tipos de relaciones que operan en mayor o menor medida en los componentes del proceso.

La asignatura Informática en la carrera Contabilidad y Finanzas tiene entre sus objetivos aplicar técnicas y procedimientos computarizados que apoyen el proceso contable, así como en la determinación y gestión de los costos, y en la realización de auditorías; además de colaborar en el diseño, elaboración, adquisición e implementación de sistemas informatizados.

El sistema de ejercicios que se propone se encuentra estructurado, organizado y dirigido hacia un objetivo propuesto del proceso de enseñanza-aprendizaje, y está compuesto por un total de 8 ejercicios que pueden proponerse para clases prácticas en los estudiantes de la carrera Contabilidad y Finanzas, en el primer semestre de 2<sup>do</sup> año, en el cual se imparte la asignatura Informática, propiciando la ejercitación de este contenido. Esta propuesta está diseñada de forma tal que responda a las orientaciones metodológicas del programa de la asignatura, acrecentando de forma gradual su grado de complejidad y propiciando que el estudiante aplique y desarrolle las habilidades correspondientes a este contenido.

Además, conlleva a determinadas habilidades que permiten desarrollar destrezas en los estudiantes para aprender, es decir, capta la información y la procesa, la que se utiliza para razonar y resolver problemas, siendo muy importante el protagonismo y la independencia de los estudiantes en el proceso. Las habilidades que promueve el sistema de ejercicios propuesto son las siguientes:

Habilidades del pensamiento lógico: Analizar

- a. Determinar los límites del objeto a analizar (todo).
- b. Determinar los criterios de descomposición del todo.
- c. Delimitar las partes del todo.
- d. Estudiar cada parte delimitada.

Habilidades lógicas formales del proceso de enseñanza: Identificar

- a. Analizar el objeto.
- b. Caracterizar el objeto.
- c. Establecer la relación del objeto con un hecho, concepto o ley de lo conocido.

Habilidades lógicas formales del proceso de enseñanza, específicas: Observar

- a. Determinar el objeto de observación.
- b. Determinar los objetivos de la observación.

c. Fijar los rasgos y características del objeto observado con relación a los objetivos

# **Sistema de Ejercicios**

# **Ejercicio 1:**

1.Cree una carpeta en Mis Documentos. Nómbrela con su nombre.

2.Realice la siguiente tabla con bordes en Excel.

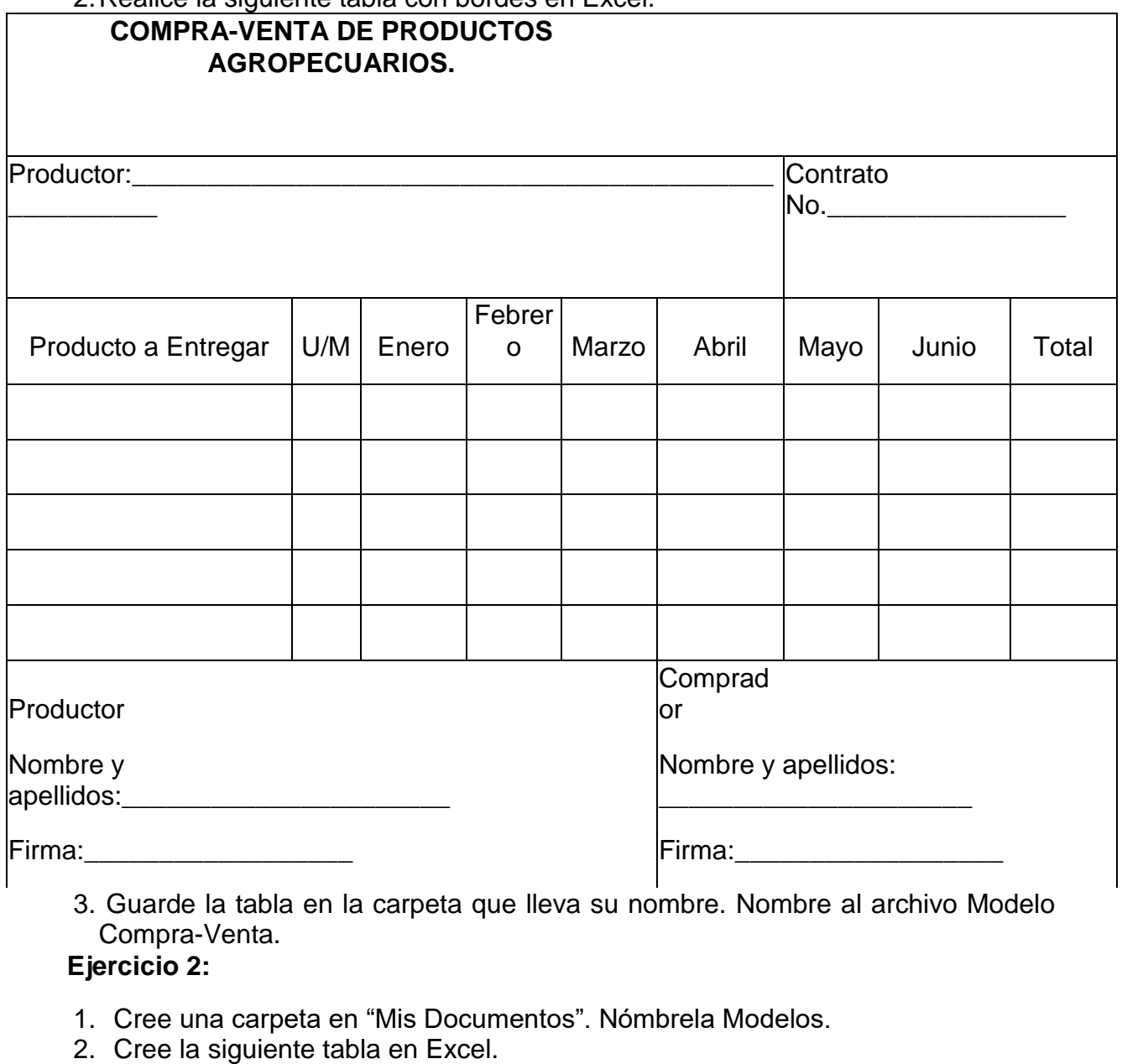

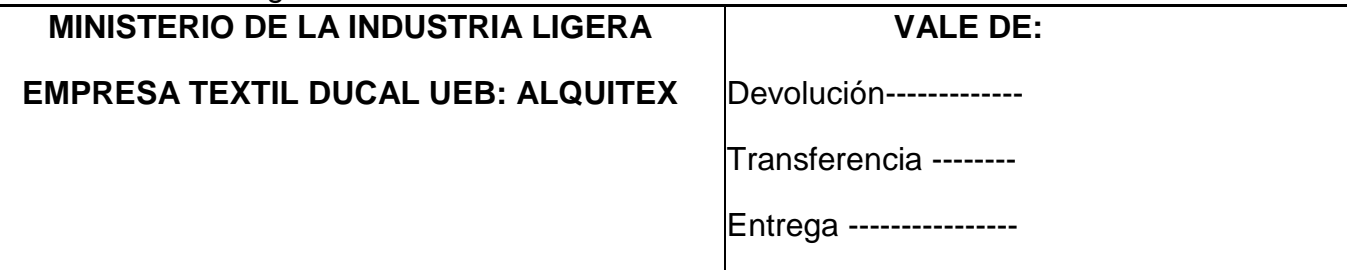

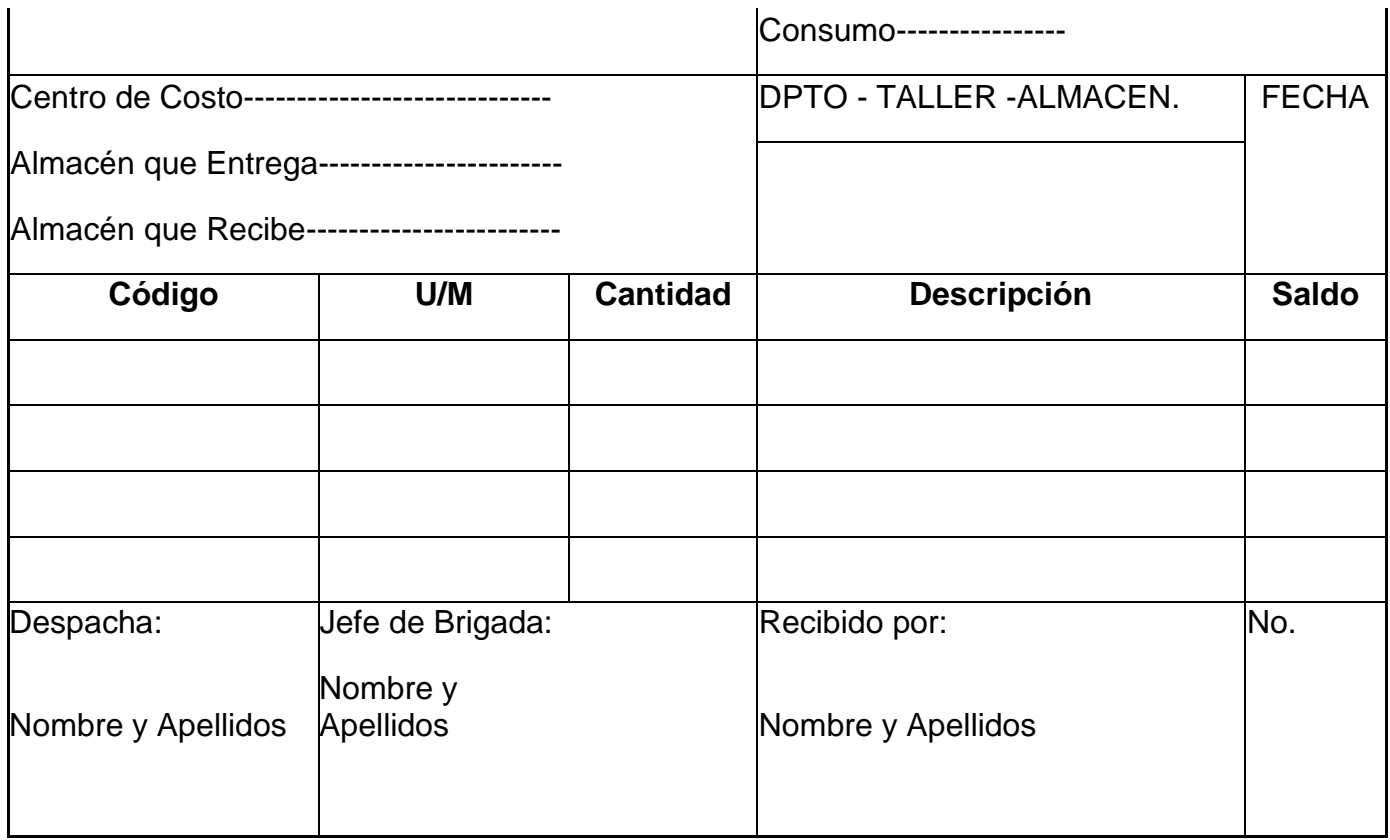

3. Guárdela en la carpeta Modelos. Nombre al archivo Vales.

# **Ejercicio 3:**

- 1. Cree una carpeta en "Mis Documentos". Nómbrela Factura.
- 2. Personalice su propia factura teniendo en cuenta que:
	- Organismo: BIOCUBAFARMA
	- Empresa: EMCOMED UEBM Droguería Artemisa
	- Dirección: Ave 55 #5502 esquina patio ferrocarril
	- Municipio: San Antonio de los Baños
	- Provincia: Artemisa
	- Teléfono: 47382645
	- Inserte el logotipo de la entidad
	- No. de la factura, debe ser consecutivo.
- 3. Guarde su plantilla personalizada con el nombre Venta de Medicamentos
- 4. En su plantilla personalizada Venta de Medicamentos. Realice el llenado de la factura con los siguientes Datos. Datos del Cliente:
	- Nombre: Empresa Provincial de Farmacia y Optica Artemisa
	- Unidad 685 "La Línea", Güira de Melena
	- Fecha: 12/4/2018.
	- Instrumento de pago: Cheque.

Datos para el llenado de la Factura:

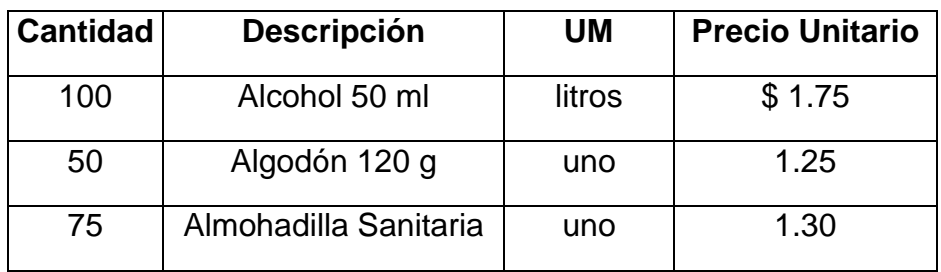

5. Totalice la factura e identifíquelo como Total de Factura

6. Guarde la plantilla con todos sus cambios en la carpeta Factura. **Ejercicio 4:**

- 1. Cree una carpeta en Mis documentos. Nómbrela Obreros
- 2. Cree la siguiente Tabla en Excel

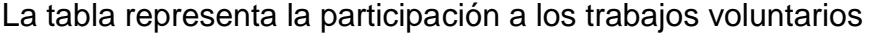

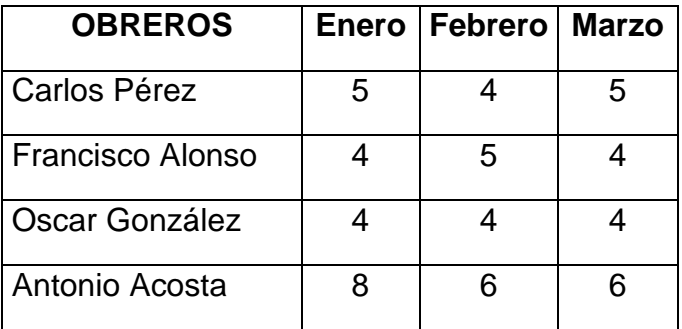

- 3. En el mes de abril los resultados se comportaron igual que en el mes de enero
- 4. Agregue a la tabla el mes de abril y copie los resultados del mes de enero.
- 5. Agregue a la tabla el mes de mayo, sabiendo que Carlos realizo 2 trabajos voluntarios y los demás obreros en el orden en que aparecen incrementaron de tres en tres el número de los trabajos voluntarios
- 6. Borre el formato de la tabla anterior, manteniéndole contenido.
- 7. Elimine los datos correspondientes al obrero Antonio.
- 8. Reemplace la palabra Francisco por Rolando.
- 9. Guarde la tabla en la carpeta Obreros. Nómbrela Destacados.

# **Ejercicio 5:**

- 1. Cree una carpeta en Mis Documentos. Nómbrela Excel.
- 2. Realiza la siguiente tabla utilizando el Tabulador electrónico Microsoft Excel.

## *La tabla representa a los alumnos ganadores en los concursos en diferentes cursos por asignaturas.*

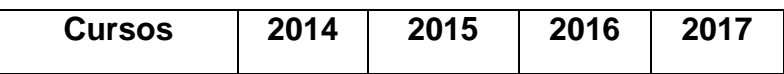

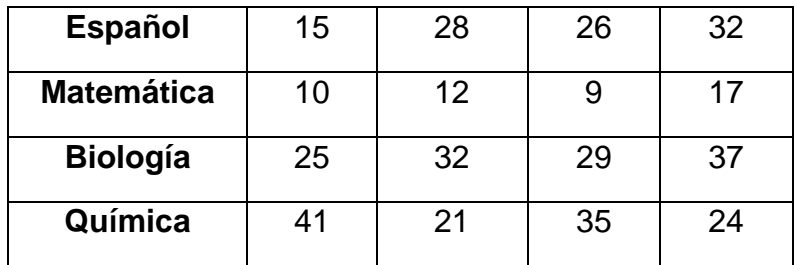

3. Inserte un comentario (menú Insertar) que diga:

### *Esperamos que cada año los resultados mejoren.*

4. En el año 2016 los ganadores se comportaron igual que el año 2014. Inserte a la tabla una columna con los ganadores del año 2016 y copie los resultados del año 2014.

5. En el año 2017 todas las asignaturas obtuvieron igual número de ganadores (17ganadores). Incluya en la tabla el año 2018 y utilizando rellenado escriba la columna.

6. Introduzca una columna final de la tabla para incluir los resultados del año 2018 conociendo que en español ganaron 24 alumnos y en el resto de las asignaturas por mismo orden en que aparecen en la tabla los ganadores se incrementaron de 6 en 6. Utilice el rellenado en serie para completar la tabla.

7. En una columna en blanco y utilizando la opción formato condicional, logre que al incluir valores mayores que 15 estos obtengan un formato color rojo y en negrita.

8. Guarde la tabla anterior en la carpeta Excel con el nombre "Concursos".

# **Ejercicio 6:**

- 1. Cree una carpeta en C. Nómbrela Excel
- 2. Realiza la siguiente Tabla en Excel

La tabla expresa el Plan Semestral de Productos Agrícolas, expresado en quintales, de la CCS "Frank País García" de Güira de Melena, Artemisa

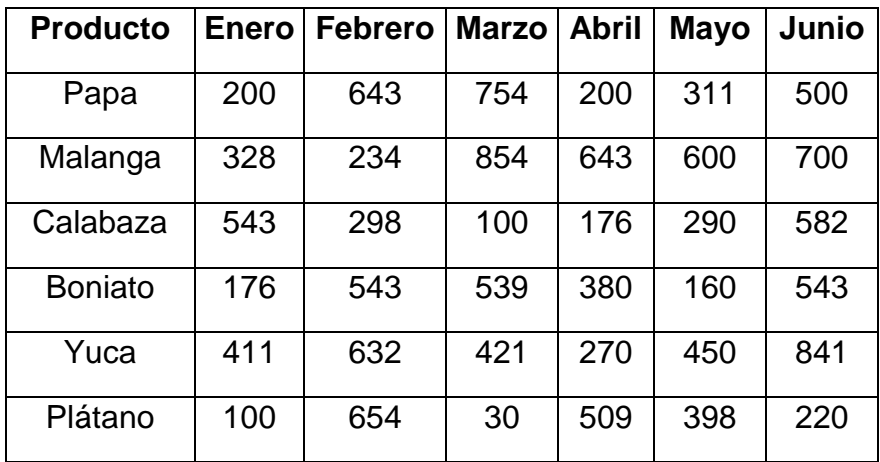

- 3. Obtenga el total de quintales de papa planificados para el semestre.
- 4. Obtenga el total de quintales de boniato planificados en los meses de enero y febrero.
- 5. Obtenga el total de quintales de viandas planificados en el mes de mayo.
- 6. Obtenga el total de quintales de Papa y Plátano planificados en el mes de junio.
- 7. Realice un gráfico de barra que muestre los resultados finales y modifique los datos a su gusto.
- 8. Guarde la tabla anterior en la carpeta Excel con el nombre producción de Viandas.

# **Ejercicio 7:**

Ejercitación clase de formato.

- 1.- Cree una carpeta en Mis Documentos. Nómbrela Tienda.
- 2.- Realice la siguiente tabla en Excel.

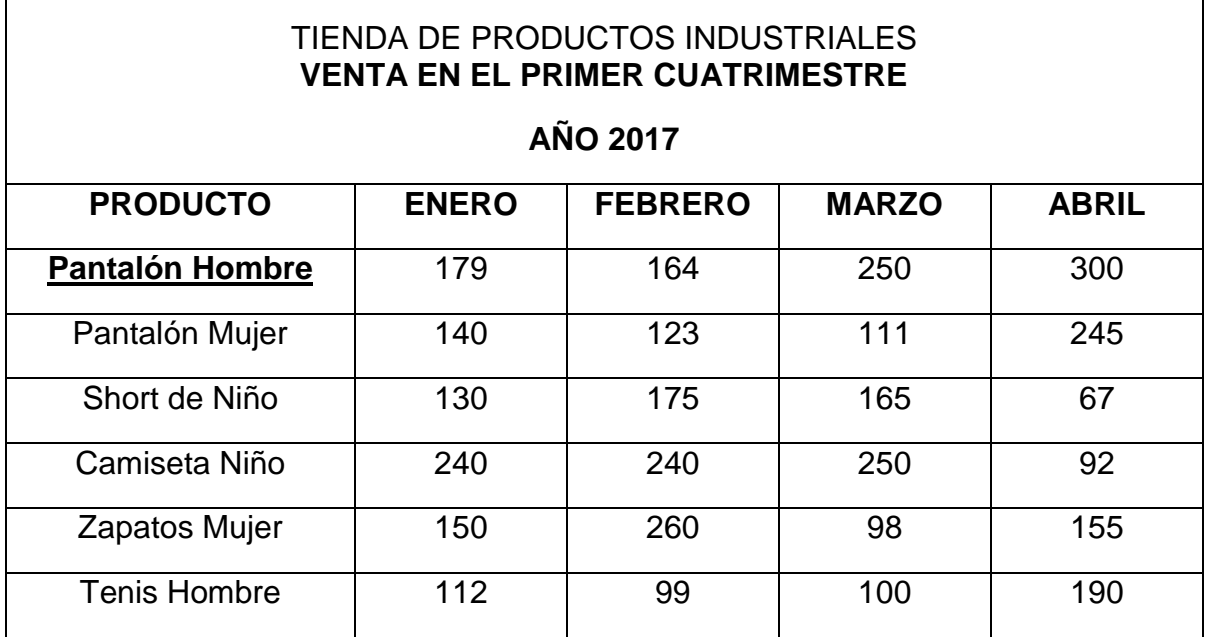

2.- Halle el Total de Ventas en cada mes.

- 3.- Calcule el Promedio por Productos.
- 4.- Selecciones los datos de la Venta de Zapatos de Mujer y confeccione un Gráfico Circular que debe ponerlo en la Hoja 2.
- 5.- Seleccione los Datos de los meses Enero y febrero para mostrar un gráfico de Columnas en la Hoja 3.

6.- Busque el valor 111 y reemplácelo por 125. Revise si se actualizaron los totales automáticamente.

7.- Cambie el nombre de las Hojas en la Barra de Etiquetas.

8.- Utilice Formato Condicional para que todos los números que estén entre 50 y 100 aparezcan en color Rojo y Doble Subrayado.

### **Conclusiones**

Un resultado importante de esta investigación lo constituye el Sistema de ejercicios, cuya definición encuentra en la literatura científica, múltiples definiciones. Este sistema que se propone es un medio esencial para contribuir a lograr los objetivos del programa de la asignatura Informática, en los estudiantes de 2<sup>do</sup> año de la carrera Contabilidad y Finanzas según las orientaciones metodológicas, y se caracteriza por propiciar el trabajo independiente de los estudiantes desarrollando habilidades necesarias para el uso de esta herramienta. Estos ejercicios abordan diferentes esferas de la vida económica y social del país, siendo parte del trabajo político-ideológico que se debe desarrollar en los estudiantes universitarios.

#### **Recomendaciones**

Se recomienda a la dirección del Departamento de Ciencias Técnicas socializar la propuesta con los profesores de la asignatura Informática en la carrera Contabilidad y Finanzas, de la Facultad de Ingeniería y Ciencias Empresariales de la Universidad de Artemisa.

#### **Referencias Bibliográficas**

Albarracín, M. y otros, (1996). Introducción a la Informática. Santiago de Chile, Editorial Mc Graw Hill.

Camargo Merchán, Piedad, (2014). Las TIC como herramientas facilitadoras en la gestión pedagógica.

Hernández Licona, Silvia (2011)." Las TIC apoyo importante para el docente en educación básica**".** Congreso Internacional EDUTEC.México**.**

Rodríguez Cobos, Eva María (2019) Importancia de las TICS en el proceso de enseñanza-aprendizaje. Centro Educativo de Cádiz, España. Cuadernos de Educación y Desarrollo. Vol. 1, Nº 9 (noviembre 2009) disponible en http://www.eumed.net/rev/ced/09/emrc2.htm.

### **Anexos**

**1-**Encuesta a realizar a los profesores para la tabulación del desempeño de las actividades prácticas ejecutadas en clases que permita que los estudiantes desarrollen habilidades informáticas, luego de instrumentada la propuesta del sistema de ejercicios, en los estudiantes de 2<sup>do</sup> año de la carrera Contabilidad y Finanzas:

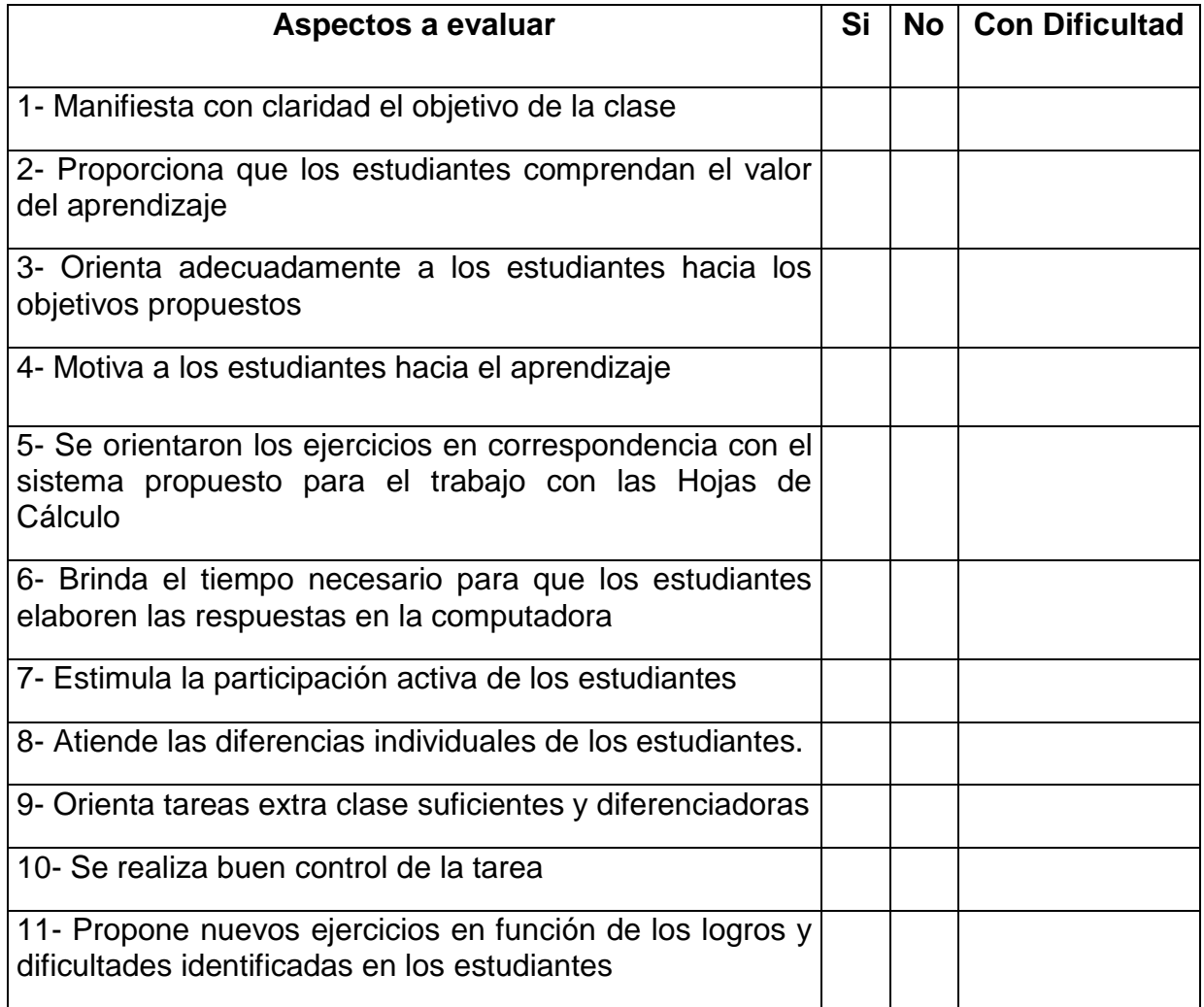